## **T.P. Initiation commandes « ms-dos »**

## **Liste des commandes utile au TP :**

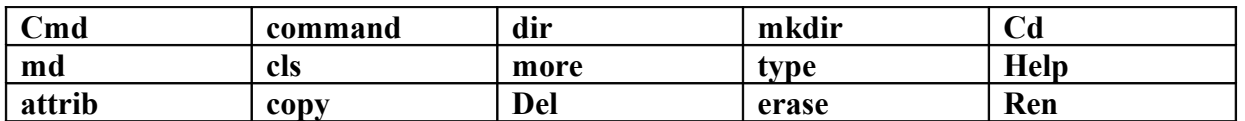

## **Manipulations :**

- 1) Exécuter la commande « help ». Qu'affiche cette commande ?
- 2) Exécuter la commande « help/ ? ». Qu'affiche cette commande ?
- 3) Le « / ? » utilisé dans la question précédente est un paramètre à quoi sert il ? Peut-il être utilisé sur d'autres commandes ?
- 4) Quelle commande permet de lister l'ensemble des fichiers et dossiers du répertoire dans lequel vous êtes ?
- 5) Grâce au paramètre précédent donner la fonction des commandes suivantes : Cls, dir, cd, mkdir, type.
- 6) Exécuter la commande « dir » et donner tous les fichiers présents dans votre répertoire.
- 7) Exécuter la liste de commandes suivantes qui permettent de créer un fichier en ligne de commandes :

Copy con test.txt

Ceci est un fichier texte.

- $\sqrt{Z}$  (appuyer sur la toucher F6 suivi de entrer pour sauvegarder le fichier)
- 8) Exécuter la commande « dir », que constatez-vous par rapport à la question 6 ?
- 9) Exécuter la commande « attrib +h test.txt », puis effectuez de nouveau la commande « dir », que constatez-vous ?
- 10) Exécuter la commande « attrib -h test.txt », puis effectuez de nouveau la commande « dir », que constatez-vous ?
- 11) A quoi servent les paramètres h, + et ?
- 12) A l'aide de la commande « attrib/ ? » donner tous les paramètres et fonctions de la commande attrib. A votre avis que signifie attrib ?
- 13) Effectuer la commande « dir/o », que constatez-vous ?
- 14) Effectuer la commande « dir \*.txt », que constatez-vous ?
- 15) Effectuer la commande « copy \*.txt \*.tmp » suivi de la commande « dir », que constatez-vous ?
- 16) Déterminer la commande permettant d'effacer le fichier test.tmp ?
- 17) Déterminer la commande permettant d'effacer tous les fichiers d'extension .tmp
- 18) Déterminer la commande permettant de renommer le fichier test.txt en test.tmp ?